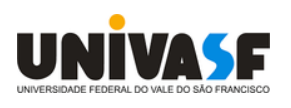

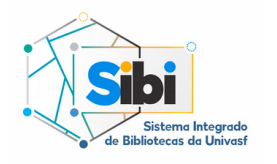

**Univer s idade Federal do Vale do São Franci sco**

**Si s tema Integrado de Bibliotecas**

# **Como localizar os livros nas estantes**

Tutorial

O acervo das Bibliotecas do Sistema Integrado de Bibliotecas da Univasf é organizado de acordo com a Classificação Decimal de Dewey (CDD). Esta classificação visa organizar as obras de acordo com seus assuntos. Cada assunto pertence a uma classe do conhecimento.

As 10 Classes principais da CDD são:

000. Ciência da Computação, Informação e Generalidades 100. Filosofia e Psicologia 200. Religião 300. Ciências Sociais 400. Línguas 500. Ciências Exatas 600. Ciências Aplicadas 700. Artes e Lazer 800. Literatura 900. Biografia, História e Geografia

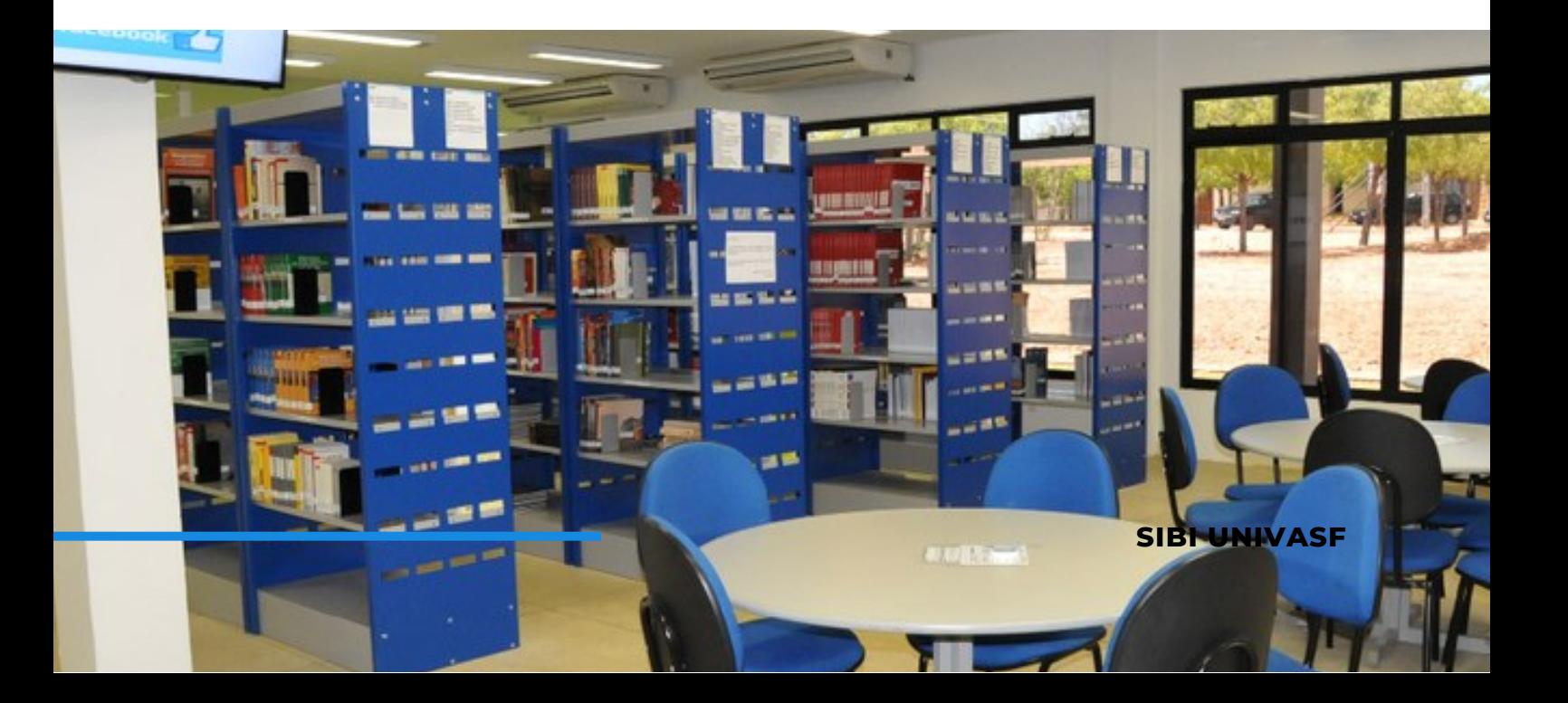

# **Pesquisando no Catálogo**

Acesse a página do SIBI Univasf:

[portais.univasf.edu.br/sibi](http://portais.univasf.edu.br/)

Clique em "Consulta ao Acervo".

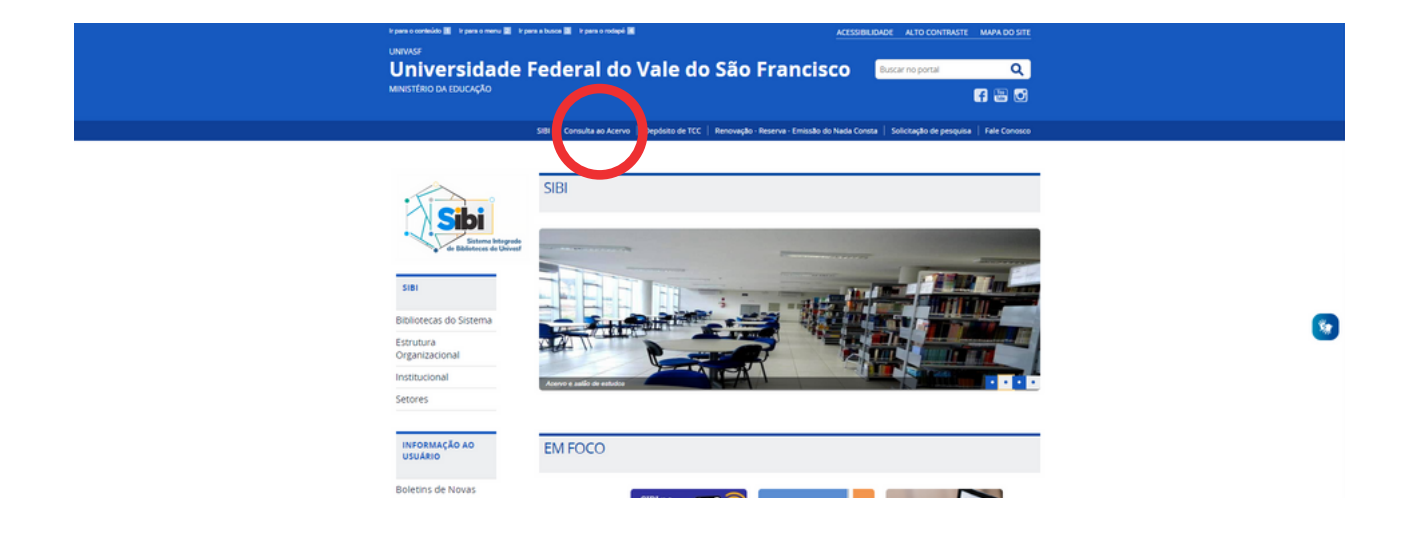

2.

1.

Faça uma busca pelo título desejado através do catálogo on-line Pergamum. A pesquisa poderá ser feita pelo título da obra, nome do autor, assunto... etc.

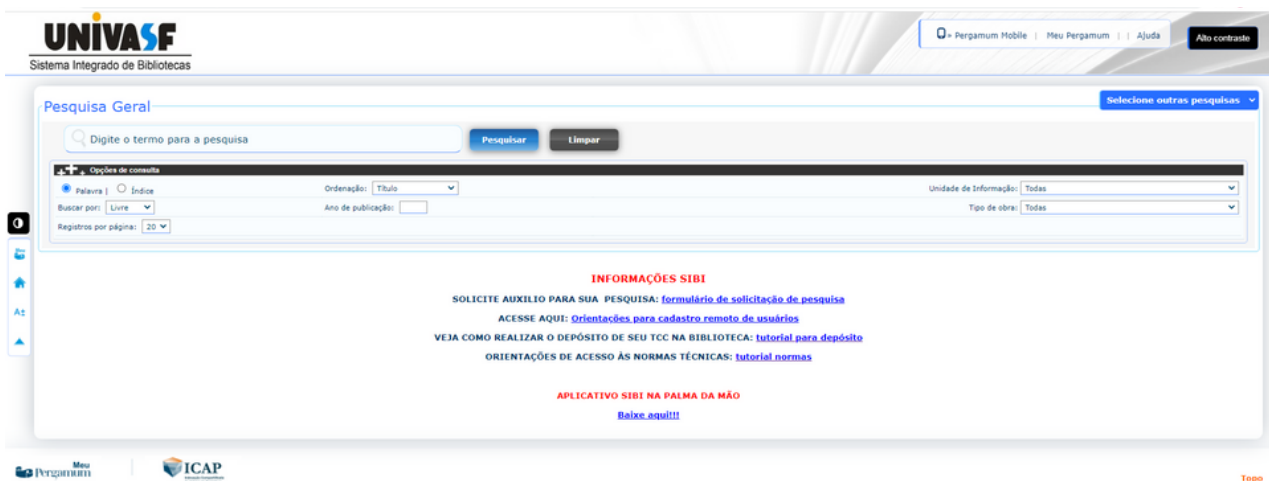

**SIBI UNIVASF**

# **Pesquisando no Catálogo**

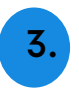

Ao encontrar o item do seu interesse, verifique se há exemplares disponíveis no acervo.

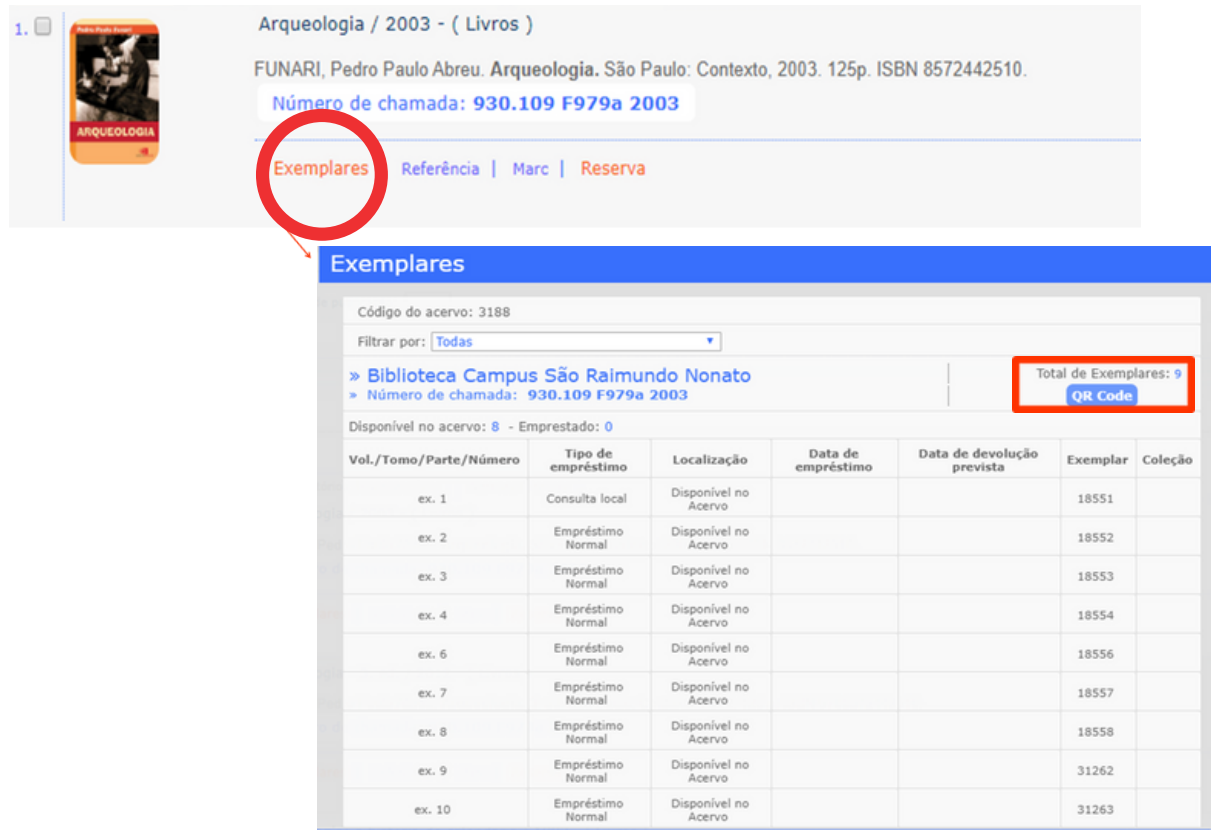

Se sim, anote o número de chamada. O número de chamada é o que vai lhe ajudar a encontrar o material na estante. Veja o exemplo abaixo:

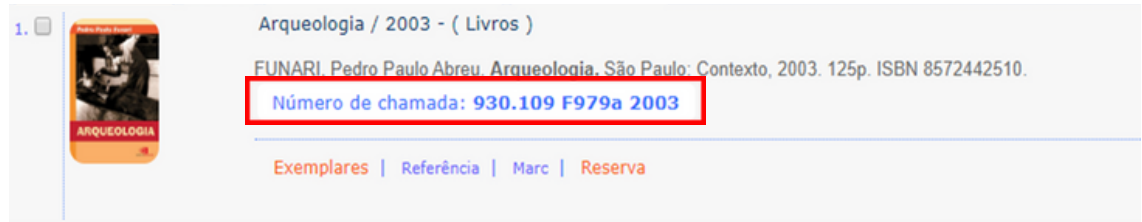

#### **Número de chamada**

O número de chamada é formado pela Classificação de assunto (CDD), pela classificação do autor (Cutter) e pelo ano da obra. O número de chamada pode ser visto como o RG do livro. É por essa numeração que o livro é identificado.  $\mathbf{A}$ .

Com o número de chamada anotado, dirija-se à estante.

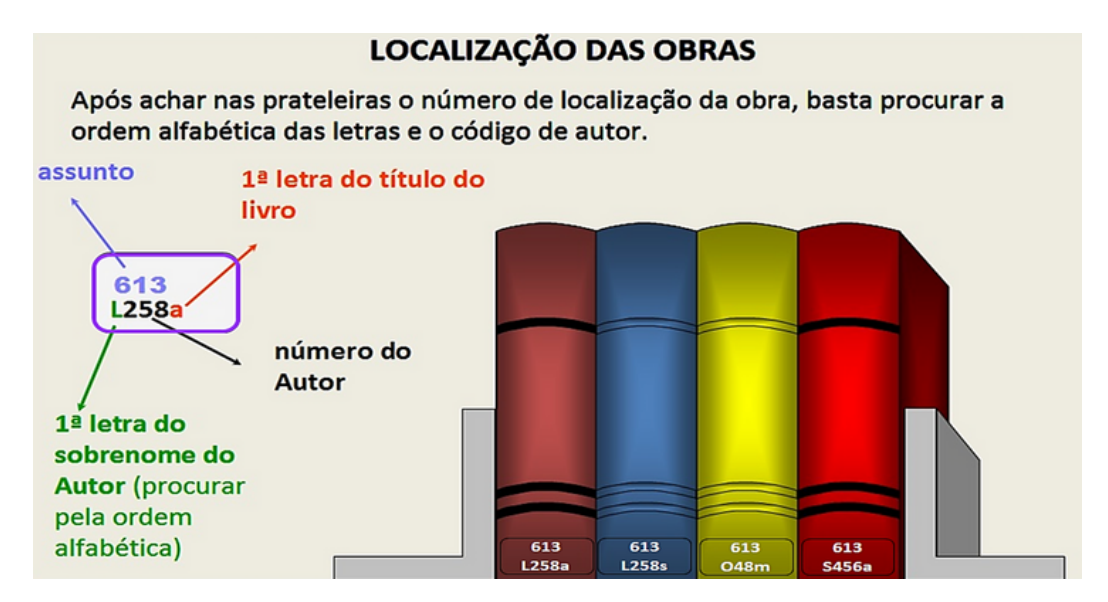

Todos os livros estão etiquetados com o número de chamada na **lombada**. É necessário apenas seguir o número da CDD em ordem crescente.

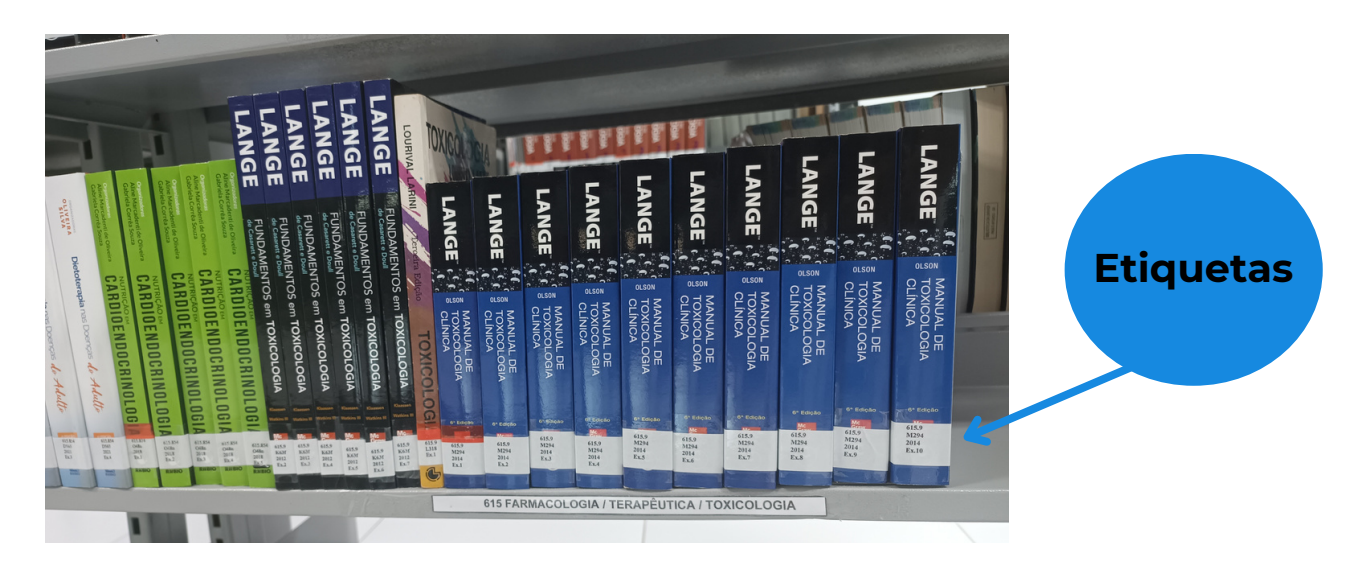

**SIBI UNIVASF**

# **Pesquisando no Catálogo pelo celular**

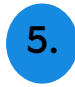

Também é possível consultar o acervo pelo celular, através do Pergamum Mobile

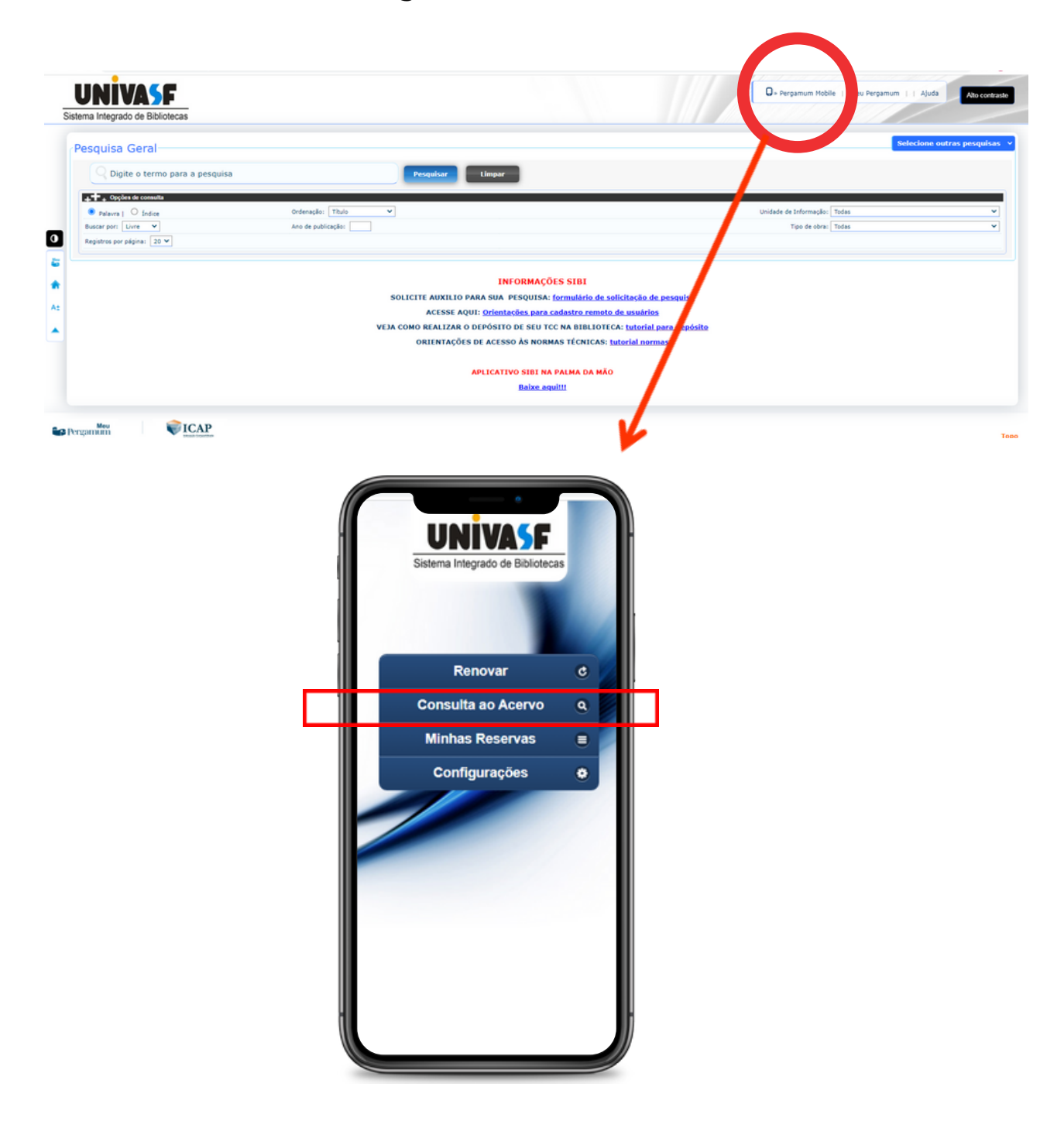

# **Dúvidas?**

Caso haja dúvida para localizar o livro na prateleira, solicite auxílio a um funcionário da Biblioteca.

# **Contatos**

Petrolina - biblioteca@univasf.edu.br Juazeiro - biblioteca.juazeiro@univasf.edu.br Espaço Plural - biblioteca.plural@univasf.edu.br Ciências Agrárias - biblioteca.fazenda@univasf.edu.br Serra da Capivara - biblioteca.srn@univasf.edu.br Senhor do Bonfim - biblioteca.sbf@univasf.edu.br Paulo Afonso - biblioteca.paf@univasf.edu.br Salgueiro - biblioteca.salgueiro@univasf.edu.br

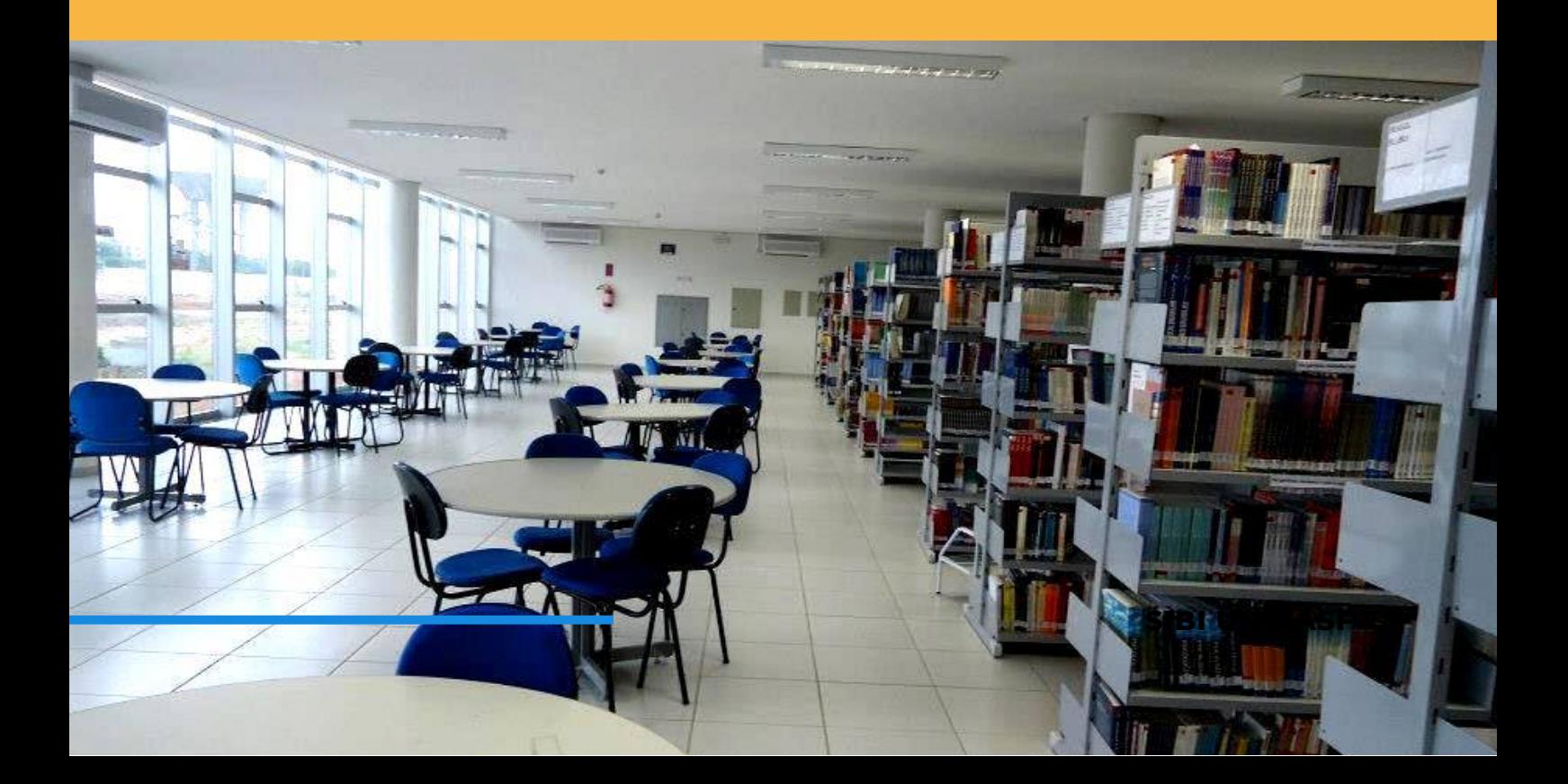